# W3.CSS NAVIGATION dan JAVASCRIPT

Oleh:Taryana Suryana M.Kom Teknik Informatika Unikom

[taryanarx@email.unikom.ac.id](mailto:taryanarx@email.unikom.ac.id) [taryanarx@gmail.com](mailto:taryanarx@gmail.com) Line/Telegram: 081221480577

# 13. W3.CSS NAVIGATION TAB

Navigasi Tab adalah cara untuk menavigasi di sekitar situs web. Biasanya, navigasi tab menggunakan tombol navigasi (tab) yang disusun bersama dengan tab yang dipilih atau disorot.

Contoh berikut ini menggunakan elemen dengan nama kelas yang sama yaitu ("kota"), dan mengubah gaya antara display: none dan display: block untuk menyembunyikan dan menampilkan konten yang berbeda: Membuat Tab dan Link ketika Nama Suatu Kota Di Click, maka Deskripsi dari Kota tersebut akan ditampilkan pada Bar bagian bawah Menu.

**Tasik Bandung** Garut

## Bandung

Dikenal dengan Julukan Kota Kembang, adalah Ibu Kota dari Provinsi Jawa Barat.

Gambar 13.1.Contoh Menu Tab

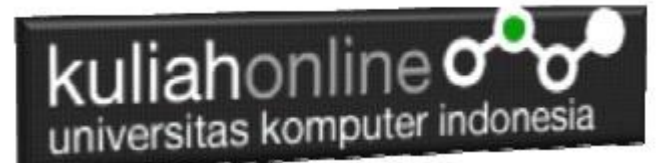

### 13.1. Membuat Menu Horizontal

Pada bagian ini akan dibahas mengenai bagaimana cara membuat Menu Tab dengan arah menyamping (horizontal). Adapun Isi dari Tab yang di Click akan tampil pada bar bagian bawah menu tersebut.

#### NamaFile:menu1.html

```
<h+ml><title>W3.CSS</title>
<meta name="viewport" content="width=device-width, initial-scale=1">
<link rel="stylesheet" href="w3.css">
<hody>
<div class="w3-container">
  <h2>Membuat Menu Tab dan Link</h2>
   <p>Click Pada Menu Dibawah</p>
\langle/div>
<div class="w3-bar w3-orange">
  <button class="w3-bar-item w3-button" onclick="openKota('Bandung')">Bandung</button>
  <button class="w3-bar-item w3-button" onclick="openKota('Garut')">Garut</button>
  <button class="w3-bar-item w3-button" onclick="openKota('Tasik')">Tasik</button>
</div>
<div id="Bandung" class="w3-container kota w3-animate-zoom" style="display:none">
  <h2>Bandung</h2>
    <p>Dikenal dengan Julukan Kota Kembang, adalah Ibu Kota dari Provinsi Jawa Barat.
   Dikenal dengan Julukan Kota Kembang, adalah Ibu Kota dari Provinsi Jawa Barat.
   Dikenal dengan Julukan Kota Kembang, adalah Ibu Kota dari Provinsi Jawa Barat.
    Dikenal dengan Julukan Kota Kembang, adalah Ibu Kota dari Provinsi Jawa Barat.
    Dikenal dengan Julukan Kota Kembang, adalah Ibu Kota dari Provinsi Jawa Barat.
    Dikenal dengan Julukan Kota Kembang, adalah Ibu Kota dari Provinsi Jawa Barat.
    Dikenal dengan Julukan Kota Kembang, adalah Ibu Kota dari Provinsi Jawa Barat.
    Dikenal dengan Julukan Kota Kembang, adalah Ibu Kota dari Provinsi Jawa Barat.
    Dikenal dengan Julukan Kota Kembang, adalah Ibu Kota dari Provinsi Jawa Barat.
    Dikenal dengan Julukan Kota Kembang, adalah Ibu Kota dari Provinsi Jawa Barat.
    Dikenal dengan Julukan Kota Kembang, adalah Ibu Kota dari Provinsi Jawa Barat.
    Dikenal dengan Julukan Kota Kembang, adalah Ibu Kota dari Provinsi Jawa Barat.
    Dikenal dengan Julukan Kota Kembang, adalah Ibu Kota dari Provinsi Jawa Barat.
    Dikenal dengan Julukan Kota Kembang, adalah Ibu Kota dari Provinsi Jawa Barat.
   Dikenal dengan Julukan Kota Kembang, adalah Ibu Kota dari Provinsi Jawa Barat.
   Dikenal dengan Julukan Kota Kembang, adalah Ibu Kota dari Provinsi Jawa Barat.</p>
</div>
<div id="Garut" class="w3-container kota" style="display:none">
  <h2>Garut</h2>
  <p>Dikenal dengan Julukan Kota Dodol, dan jaman juga dikenal dengan Jeruk Garut atau Domba 
Garut</p>
</div>
<div id="Tasik" class="w3-container kota" style="display:none">
  <h2>Tasikmalaya</h2>
   <p>Atau Tasikmalaya Dikenal dengan Julukan Kota Intan, dan Kota Kerajinan Tangan</p>
\langle/div>
<script>
function openKota(namakota) {
  var i;
  var x = document.getElementsByClassName("kota");
 for (i = 0; i < x.length; i++) {
    x[i].style.display = "none"; 
 }
  document.getElementById(namakota).style.display = "block"; 
}
</script>
</body>
</html>
```
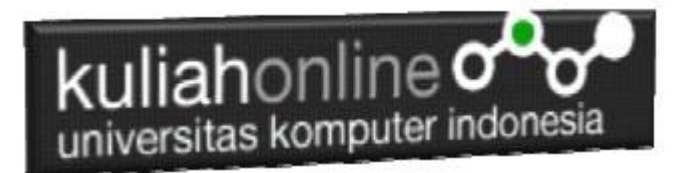

Simpan dengan nama File:menu1.html, dan kemudian jalankan pada Browser seperti biasa dan jika hasilnya benar, akan ditampilkan halaman menu seperti berikut:

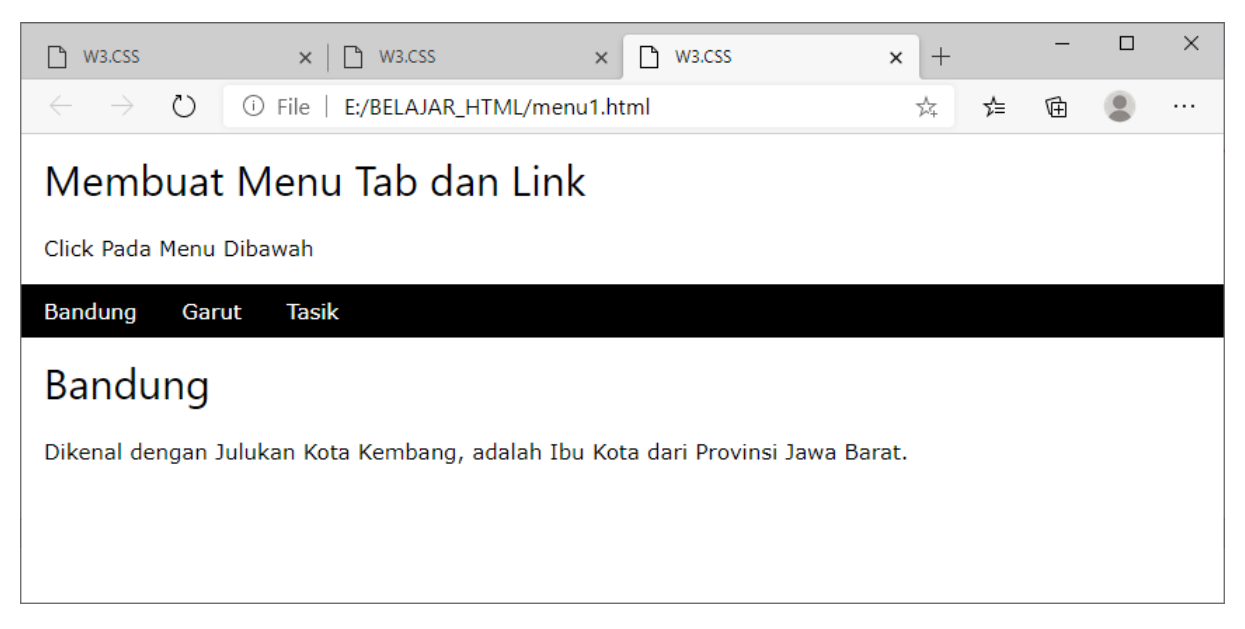

Gambar 13.2. Menampilkan Tab dan Link kota

Java Script Untuk Menampilkan isi Link yang di Click

```
<script>
function openKota(namaKota) {
  var i;
  var x = document.getElementsByClassName("kota");
 for (i = 0; i < x.length; i++) {
     x[i].style.display = "none"; 
 }
  document.getElementById(namaKota).style.display = "block"; 
}
</script>
```
### 13.2. Membuat Menu Vertical

Pada bagian ini akan dibahas mengenai bagaimana cara membuat Menu Tab dengan arah vertikal. Adapun Isi dari Tab yang di Click akan tampil pada bar bagian kanan.

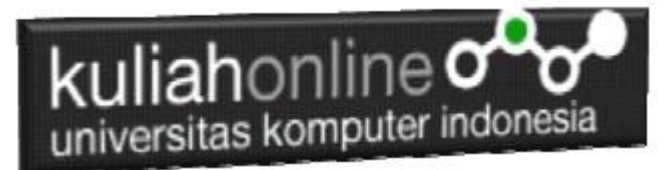

#### NamaFile:menu2.html

```
<html>
<title>W3.CSS</title>
<meta name="viewport" content="width=device-width, initial-scale=1">
<link rel="stylesheet" href="w3.css">
<body>
<div class="w3-sidebar w3-bar-block w3-light-grey w3-card" style="width:130px">
  <h5 class="w3-bar-item">MENU</h5>
  <button class="w3-bar-item w3-button tablink" onclick="openCity(event, 
'Bandung')">Bandung</button>
  <button class="w3-bar-item w3-button tablink" onclick="openCity(event, 
'Garut')">Garut</button>
  <button class="w3-bar-item w3-button tablink" onclick="openCity(event, 
'Tasik')">Tasik</button>
  <button class="w3-bar-item w3-button tablink" onclick="openCity(event, 
'Cirebon')">Cirebon</button>
</div>
<div style="margin-left:130px">
  <div class="w3-padding">Menu Tab Vertikal</div>
  <div id="Bandung" class="w3-container city" style="display:none">
     <h2>Bandung</h2>
     <p>Ibukota dari Provinsi Jawa Barat</p> 
  \langle/div> <div id="Garut" class="w3-container city" style="display:none">
    <h2>Garut</h2>
     <p>Garut kota yang terkenal dengan Dodol dan domba nya</p> 
   </div>
   <div id="Tasik" class="w3-container city" style="display:none">
    <h2>Tasik</h2>
     <p>Terkenal dengan sebagai kota Intan.</p>
  \langle/div>
    <div id="Cirebon" class="w3-container city" style="display:none">
    <h2>Cirebon</h2>
     <p>Terkenal dengan sebagai kota Udang.</p>
 \langle/div\rangle\langle/div\rangle<script>
function openCity(evt, cityName) {
  var i, x, tablinks;
  x = document.getElementsByClassName("city");
 for (i = 0; i < x.length; i++) {
    x[i].style.display = "none";
\qquad \} tablinks = document.getElementsByClassName("tablink");
 for (i = 0; i < x.length; i++) {
    tablinks[i].className = tablinks[i].className.replace(" w3-green", ""); 
  \mathbf{1} document.getElementById(cityName).style.display = "block";
  evt.currentTarget.className += " w3-green";
\frac{1}{2}</script>
</body>
```

```
\langle/html>
```
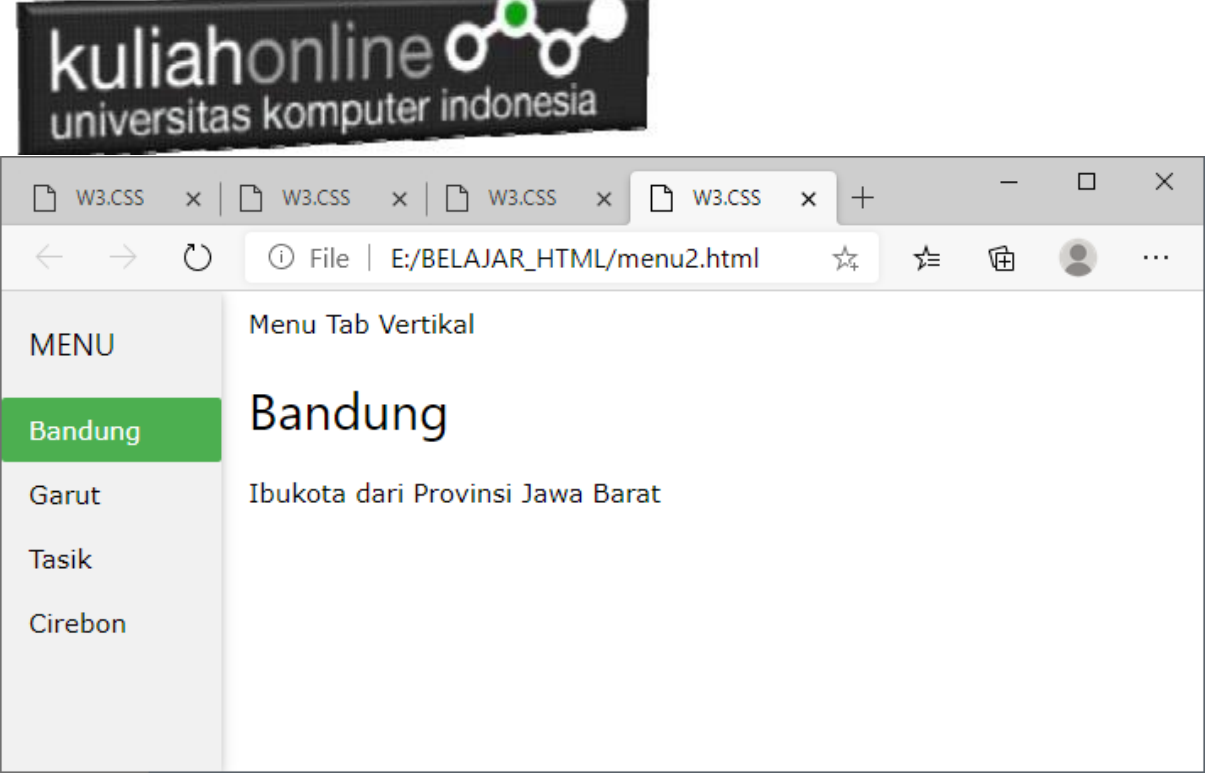

Gambar 13.3.Menu Tab Vertikal

Jika anda ingin menambahkan Efek Animasi ketika menampilkan Teks atau gambar pada kota yang di Click, maka dapat ditambahkan perintah **w3-animate,** contoh misalnya ketika di Click Cirebon, maka tulisan mengenai Cirebon akan ditampilkan dengan mode zoom

```
<div id="Cirebon" class="w3-container city w3-animate-zoom" style="display:none">
  <h2>Cirebon</h2>
   <p>Terkenal dengan sebagai kota Udang.</p>
  </div>
```
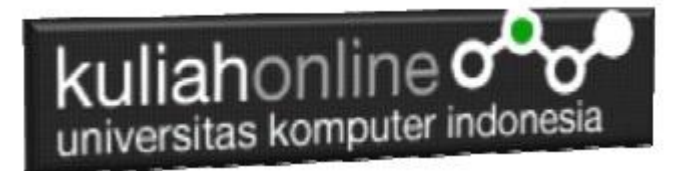

### TUGAS 13.

Dengan Menggunakan perintah yang sudah diajarkan barusan dan perintah lainya yang sudah diajarkan sebelumnya, buat program untuk menampilkan Menu Seperti berikut:

Catatan:

- 1. Jika di Click Tab Mobil Maka akan ditampilkan gambar Mobil dengan Animasi w3-animate-fading
- 2. Jika di Click Tab UnikomMart Maka akan ditampilkan gambar Unikom Mart dengan Animasi w3-animate-bottom
- 3. Jika di Click Tab Kampus Maka akan ditampilkan gambar Kampus dengan Animasi w3-animate-top
- 4. Jika di Click Tab Foto Maka akan ditampilkan gambar Foto dengan Animasi w3-animate-zoom

Semua Gambar, Banner, Link dan isinya boleh disesuaikan dengan isi tugas yang ingin kamu buat, Menu Boleh Horizontal atau Vertical

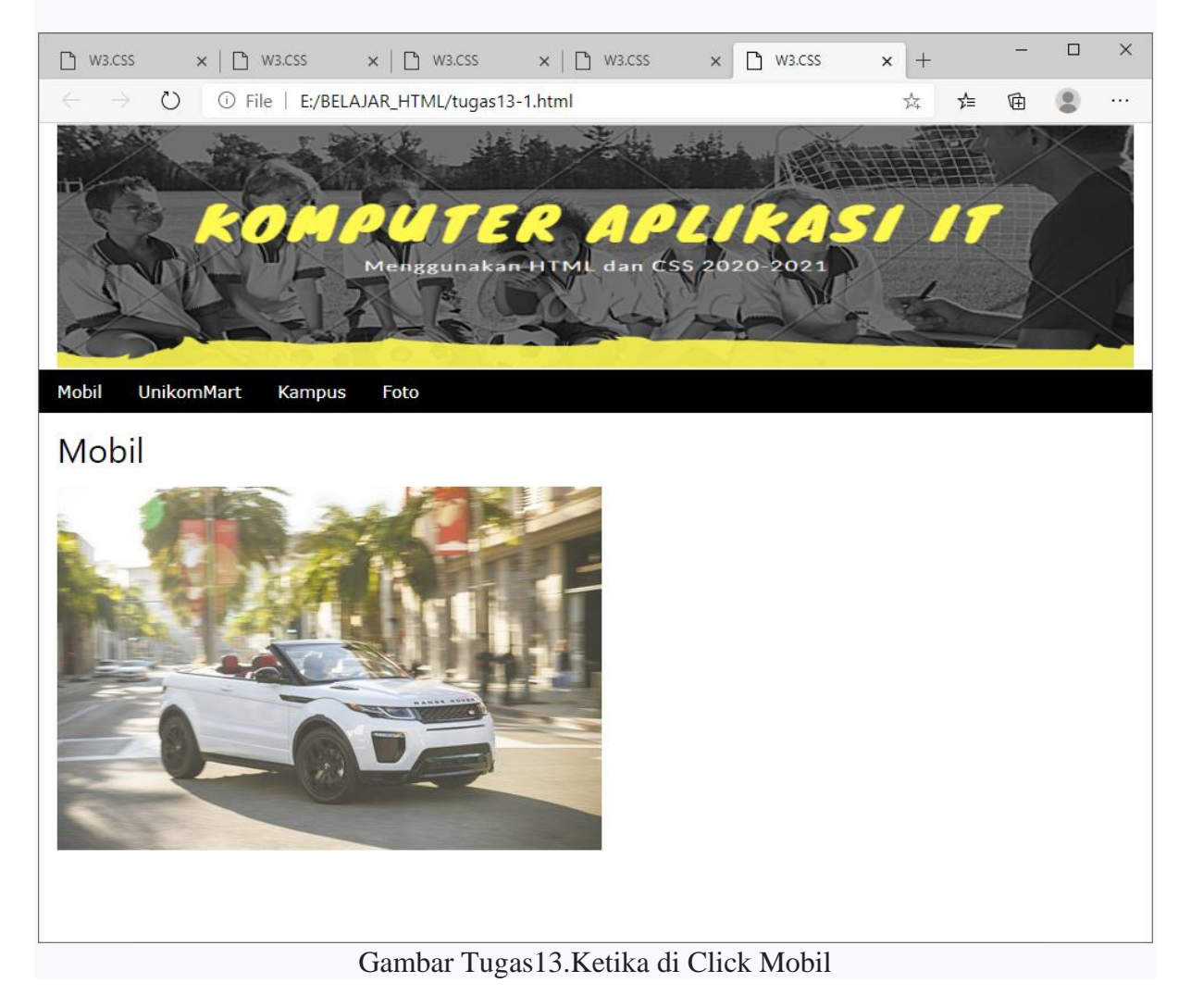

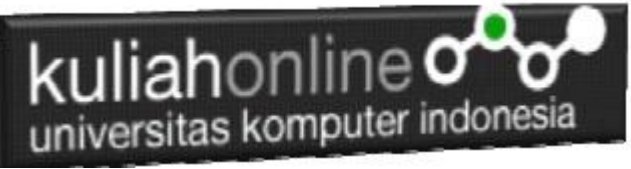

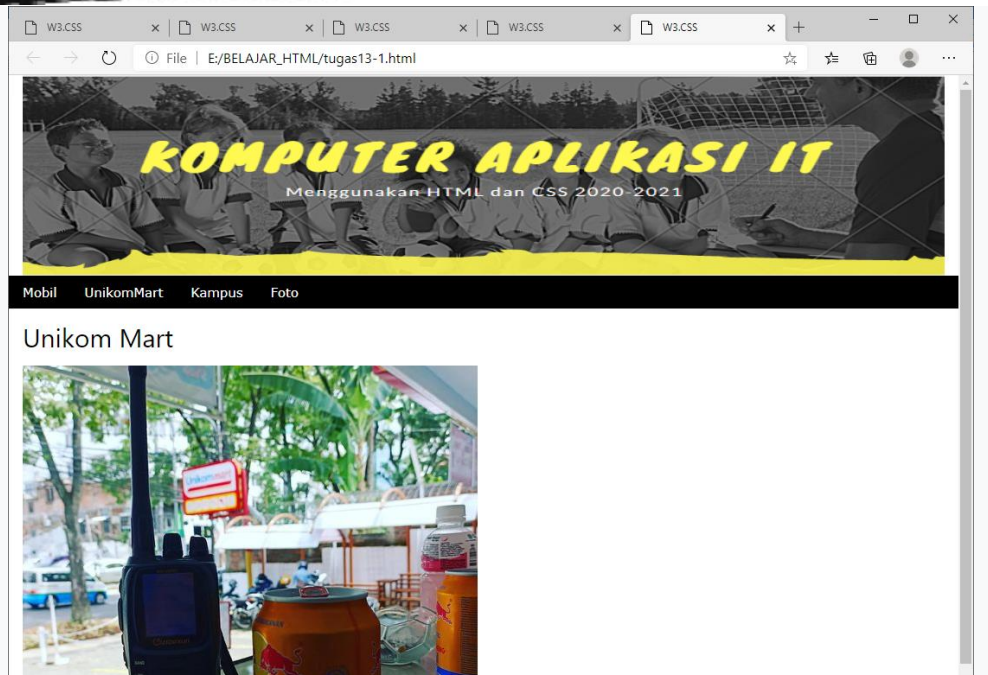

Gambar Tugas13.Ketika di Click UnikomMart

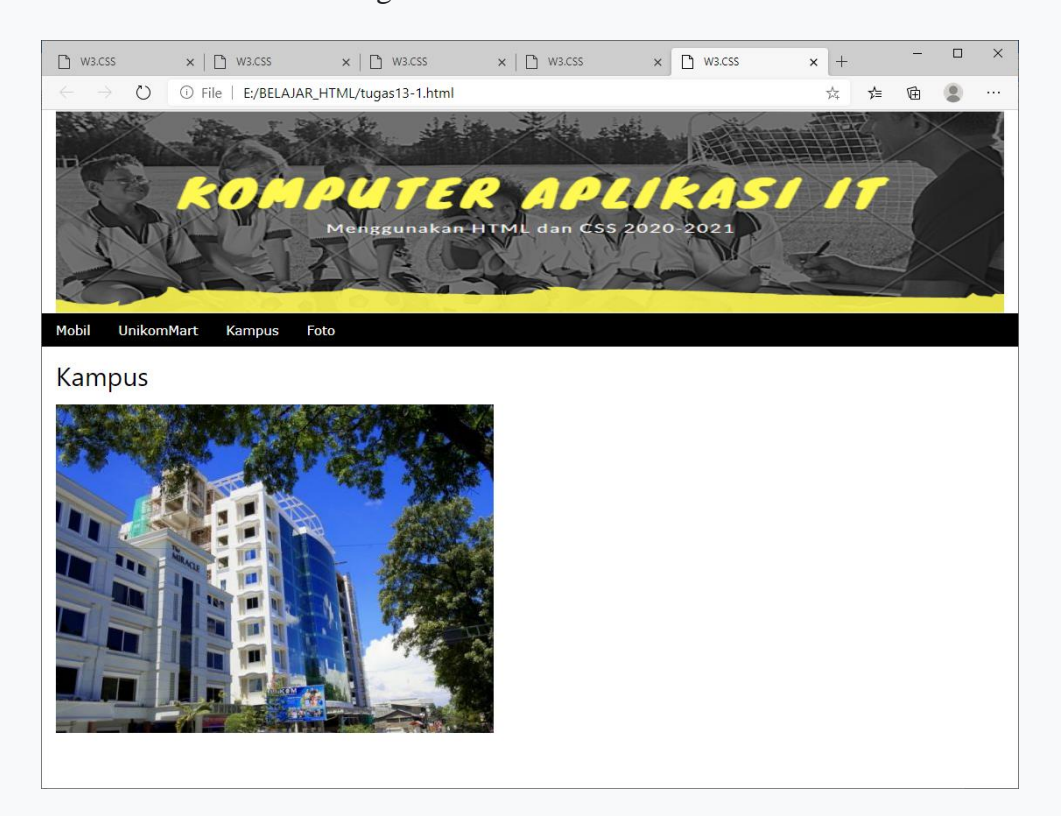

Gambar Tugas13.Ketika di Click Kampus

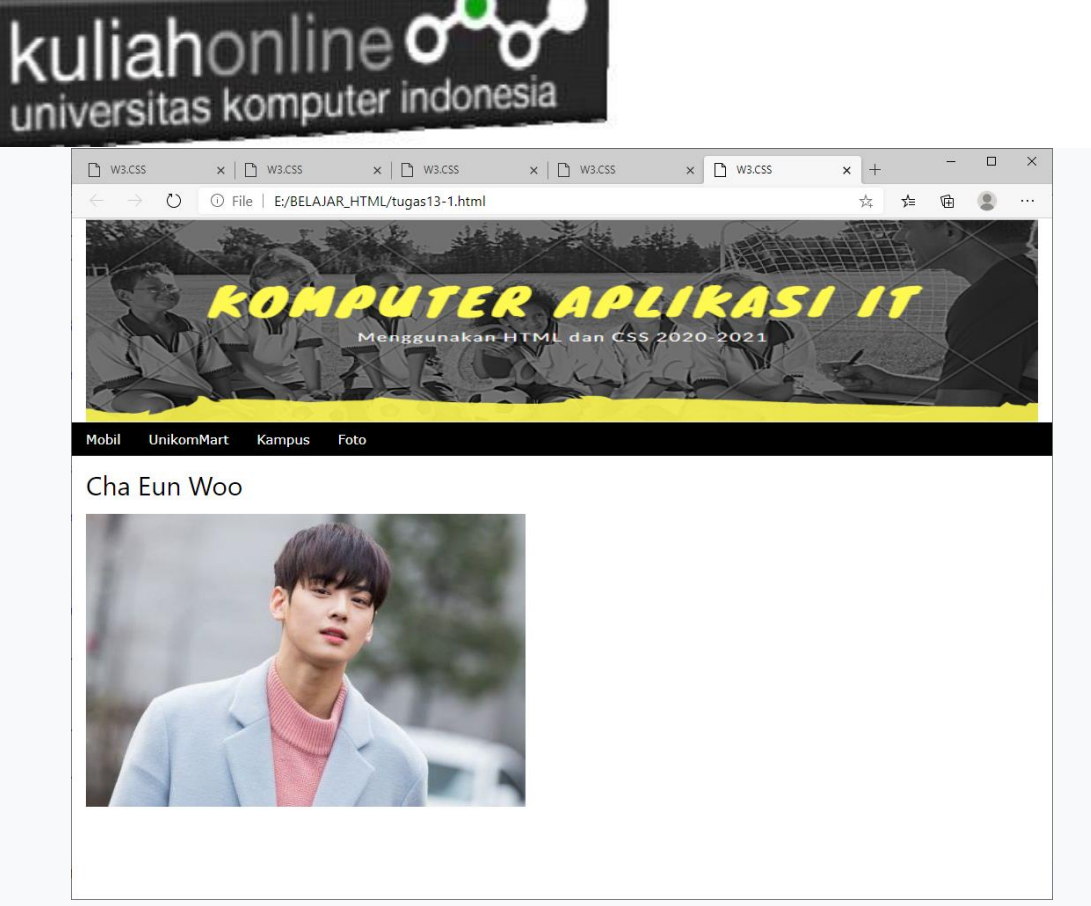

Gambar Tugas13.Ketika di Click Foto

Adapun File yang dikumpulkan adalah file tugas13.html dan gambar atau foto yang kamu gunakan. Kirim ke Kuliah Online file yang sudah dalam bentuk zip atau rar, TUGAS13.ZIP

## REFERENSI:

#### DAFTAR PUSTAKA IF

- 1. Suryana, Taryana (2024) *[Materi 12. Animation Dan Effect Ul1/2016-21622.](http://repository.unikom.ac.id/70646/)* [Teaching Resource]
- 2. Suryana, Taryana (2023) [Materi 11 Input Dan Label Web1 Ul1/2016-21622](http://repository.unikom.ac.id/70635/1/Bab%2011%20W3.CSS%20Input%20dan%20Label.pdf)*.* [Teaching Resource]
- 3. Suryana, Taryana (2023) *[Materi 10. Display Layout Dan Button Pwk-1/s1/i 22849.](http://repository.unikom.ac.id/70625/)* [Teaching Resource]
- 4. Suryana, Taryana (2023) *[File Pendukung W3 Css.](http://repository.unikom.ac.id/70624/)* [Teaching Resource]
- 5. Suryana, Taryana (2023) *[Materi 10. Display Layout Dan Button Web1 Ul1/2016-21622.](http://repository.unikom.ac.id/70623/)* [Teaching Resource]
- 6. Suryana, Taryana (2023) *[Materi 10. Display Layout Dan Button If-10/s1/i-20968.](http://repository.unikom.ac.id/70622/)* [Teaching Resource]
- 7. Suryana, Taryana (2023) *[Materi 10. Display Layout Dan Button If-11/s1/i-22971.](http://repository.unikom.ac.id/70621/)* [Teaching Resource]
- 8. Suryana, Taryana (2023) *[Materi 10. Display Layout Dan Button If-7/s1/i-20965.](http://repository.unikom.ac.id/70620/)* [Teaching Resource]
- 9. Suryana, Taryana (2023) *[Materi 10. Display Layout Dan Button.](http://repository.unikom.ac.id/70619/)* [Teaching Resource]

## kuliahonline<sup>o</sup> universitas komputer indonesia

- 10. Suryana, Taryana (2023) *[Materi 9 Menggunakan Framework W3css If-11 Jurusan Pwk Unikom](http://repository.unikom.ac.id/70585/)  [2023-2024.](http://repository.unikom.ac.id/70585/)* [Teaching Resource]
- 11. Suryana, Taryana (2023) *[Materi 9 Menggunakan Framework W3css If-11 Teknik Teknik](http://repository.unikom.ac.id/70579/)  [Informatika 2023-2024.](http://repository.unikom.ac.id/70579/)* [Teaching Resource]
- 12. Suryana, Taryana (2023) *[Materi7. Membagi Layar Dengan Frame Dan Iframe Teknik Informatika](http://repository.unikom.ac.id/70462/)  [2023-2024.](http://repository.unikom.ac.id/70462/)* [Teaching Resource]
- 13. Suryana, Taryana (2023) *[Materi 6. Membuat Tautan Atau Link Dalam Html Teknik Informatika](http://repository.unikom.ac.id/70460/)  [2023-2024.](http://repository.unikom.ac.id/70460/)* [Teaching Resource]
- 14. Suryana, Taryana (2023) *[Materi 5. Form Dengan Html Dan Html5 Teknik Informatika Unikom](http://repository.unikom.ac.id/70459/)  [2023-2024.](http://repository.unikom.ac.id/70459/)* [Teaching Resource]
- 15. Suryana, Taryana (2023) *[Materi 4. Membuat Tabel Dengan Html.](http://repository.unikom.ac.id/70457/)* [Teaching Resource]
- 16. Suryana, Taryana (2023) *[Materi 3. Membuat List Berurutan Dan List Tidak Berurutan.](http://repository.unikom.ac.id/70456/)* [Teaching Resource]
- 17. Suryana, Taryana (2023) *[Materi 2 Memformat Dokumen Html.](http://repository.unikom.ac.id/70455/)* [Teaching Resource]
- 18. Suryana, Taryana (2023) *[Materi 1. Pengenalan Pemrograman Web, Browser Dan Text](http://repository.unikom.ac.id/70452/)  [Edit.](http://repository.unikom.ac.id/70452/)* [Teaching Resource]
- 19. Suryana, Taryana (2023) *[Materi 1. Pengenalan E-commerce Dan Persiapan Software](http://repository.unikom.ac.id/70450/)  [Pendukungnya.](http://repository.unikom.ac.id/70450/)* [Teaching Resource]
- 20. Suryana, Taryana (2023) *[Materi 11 Input Dan Label.](https://repository.unikom.ac.id/69632/)* [Teaching Resource]
- 21. Suryana, Taryana (2023) *[Materi 10. Display Layout Dan Button.](https://repository.unikom.ac.id/69630/)* [Teaching Resource]
- 22. Suryana, Taryana (2023) *[Materi 11. Input Dan Label Dalam W3 Framework.](https://repository.unikom.ac.id/69624/)* [Teaching Resource]
- *23.* Suryana, Taryana (2022) [Materi 9. Framework Css](https://repository.unikom.ac.id/69591/1/Bab%209%20W3.CSS%20Framework.pdf)*.* [Teaching Resource]
- *24.* Suryana, Taryana (2022) [W3 Css Framework.](https://repository.unikom.ac.id/69617/1/w3.css) [Teaching Resource]
- *25.* Suryana, Taryana (2022) *[Materi 8 Pengenalan Css.](https://repository.unikom.ac.id/69546/)* [Teaching Resource]
- *26.* Suryana, Taryana (2022) [Frame Dalam Html](https://repository.unikom.ac.id/69416/1/Membuat%20Halaman%20Web%20dengan%20Frame%20dalam%20HTML.pdf)*.* [Teaching Resource]
- *27.* Suryana, Taryana (2022) *[Materi 6 Membuat Tautan Atau Link Dalam Html.](https://repository.unikom.ac.id/69402/)* [Teaching Resource]
- *28.* Suryana, Taryana (2022) [Materi 5 Form Dengan Html Dan Html5.](https://repository.unikom.ac.id/69387/1/Membuat%20form%20dengan%20html%20dan%20html5.pdf) [Teaching Resource]
- *29.* Suryana, Taryana (2022) *[Materi 4. Membuat Tabel Dalam Html.](https://repository.unikom.ac.id/69378/)* [Teaching Resource]
- *30.* Suryana, Taryana (2022) [Materi 3 Membuat List / Daftar](https://repository.unikom.ac.id/69356/1/Membuat%20List%20Atau%20Daftar%20Dengan%20HTML.pdf)*.* [Teaching Resource]
- *31.* Suryana, Taryana (2022) [Materi 2 Memformat Dokumen Html](https://repository.unikom.ac.id/69345/1/Memformat%20Dokumen%20HTML.pdf)*.* [Teaching Resource]
- *32.* Suryana, Taryana (2022) *[Materi 1 Pengenalan Html.](https://repository.unikom.ac.id/69337/)* [Teaching Resource]
- *33.* Suryana, Taryana (2021) *[Bab 1. Pengenalan Html.](https://repository.unikom.ac.id/68227/)* [Teaching Resource]
- *34.* Suryana, Taryana (2021) *[Pelatihan Pembuatan Website Dengan Menggunakan Html Dan](https://repository.unikom.ac.id/id/eprint/68497/)  [Dreamweaver.](https://repository.unikom.ac.id/id/eprint/68497/)* [Teaching Resource]
- *35.* [https://www.w3schools.com/html,](https://www.w3schools.com/html) September, 2021
- *36.* Suryana, Taryana (2021) *[Materi 1. Pengenalan Html Web Browser Dan Text Editor.](https://repository.unikom.ac.id/68769/)* [Teaching Resource]
- *37.* Suryana, Taryana (2021) *[Pengenalan Komputer Aplikasi It 1 Dan Pemrograman Web.](https://repository.unikom.ac.id/68776/)* [Teaching Resource]
- *38.* Suryana, Taryana; Koesheryatin (2014),*[Aplikasi Internet Menggunakan HTML, CSS & Java Script,](https://books.google.co.id/books?id=Mt1MDwAAQBAJ&printsec=copyright&redir_esc=y#v=onepage&q&f=false) Elexmedia Komputindo, Jakarta*
- *39.* Suryana, Taryana (2010) *[Membuat Web Pribadi dan Bisnis dengan HTML.](https://repository.unikom.ac.id/id/eprint/4934), Gava Media, Jogyakarta*
- *40.* Suryana, Taryana; Koesheryatin (2014),*[Aplikasi Internet Menggunakan HTML, CSS & Java Script,](https://books.google.co.id/books?id=Mt1MDwAAQBAJ&printsec=copyright&redir_esc=y#v=onepage&q&f=false) Elexmedia Komputindo, Jakarta*
- *41.* Suryana, Taryana (2021) *[Bab 1. Pengenalan Html.](https://repository.unikom.ac.id/68227/)* [Teaching Resource]
- *42.* Suryana, Taryana (2021) *[Pelatihan Pembuatan Website Dengan Menggunakan Html Dan](https://repository.unikom.ac.id/id/eprint/68497/)  [Dreamweaver.](https://repository.unikom.ac.id/id/eprint/68497/)* [Teaching Resource]
- *43.* Suryana, Taryana (2010) *[Membuat Web Pribadi dan Bisnis dengan HTML.](https://repository.unikom.ac.id/id/eprint/4934), Gava Media, Jogyakarta*
- *44.* [https://www.w3schools.com/html,](https://www.w3schools.com/html) September, 2021
- *45.* Suryana, Taryana (2021) *[Materi 1. Pengenalan Html Web Browser Dan Text Editor.](https://repository.unikom.ac.id/68769/)* [Teaching Resource]
- *46.* Suryana, Taryana (2021) *[Pengenalan Komputer Aplikasi It 1 Dan Pemrograman Web.](https://repository.unikom.ac.id/68776/)* [Teaching Resource]
- *47.* Suryana, Taryana (2021) *[Memformat Dokumen Html.](https://repository.unikom.ac.id/68797/)* [Teaching Resource]
- *48.* Suryana, Taryana (2021) *[Membuat List Atau Daftar Dengan Html Materi Jurusan Perancangan](https://repository.unikom.ac.id/68812/)  [Wilayah Dan Kota.](https://repository.unikom.ac.id/68812/)* [Teaching Resource]
- *49.* Suryana, Taryana (2021) *[Membuat List Atau Daftar Dengan Html Untuk Jurusan Teknik](https://repository.unikom.ac.id/68811/)  [Sipil.](https://repository.unikom.ac.id/68811/)* [Teaching Resource]
- *50.* Suryana, Taryana (2021) *[Membuat List Atau Daftar Dengan Html.](https://repository.unikom.ac.id/68810/)* [Teaching Resource]
- 51. Suryana, Taryana (2021) *[Membuat Tabel Dengan Html Kelas If-wa1-ul2-2021.](https://repository.unikom.ac.id/68827/)* [Teaching Resource]

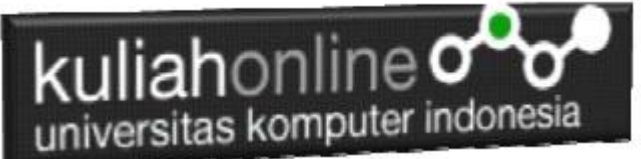

- 52. Suryana, Taryana (2021) *[Membuat Tabel Dengan Html Kelas Ts-2021-1.](https://repository.unikom.ac.id/68826/)* [Teaching Resource]
- 53. Suryana, Taryana (2021) *[Membuat Tabel Dengan Html Kelas Pwk-2021-1.](https://repository.unikom.ac.id/68825/)* [Teaching Resource]
- 54. Suryana, Taryana (2021) *[Input Dan Output Data Barang Dan Data Member.](https://repository.unikom.ac.id/68824/)* [Teaching Resource]
- 55. Suryana, Taryana (2021) *[Membuat Aplikasi Pencatatan Perkawinan Disdukcapil.](https://repository.unikom.ac.id/68823/)* [Teaching Resource]
- 56. Suryana, Taryana (2021) *[Membuat Tabel Dengan Html Kelas If3-2021-1.](https://repository.unikom.ac.id/68822/)* [Teaching Resource]
- 57. Suryana, Taryana (2021) *[Membuat Tabel Dengan Html Kelas If-2-2021-1.](https://repository.unikom.ac.id/68821/)* [Teaching Resource] 58. Suryana, Taryana (2021) *[Membuat Tabel Dengan Html Kelas If-12021-1.](https://repository.unikom.ac.id/68820/)* [Teaching Resource]
- 59. <https://www.w3schools.com/html>
- 60. Suryana, Taryana (2023) *[Materi 12. Aplikasi Pencatatan Data Perkawinan.](https://repository.unikom.ac.id/69664/)* [Teaching Resource]
- 61. Suryana, Taryana (2023) *[Materi 11 Aplikasi Ijin Gangguan -ho.](https://repository.unikom.ac.id/69646/)* [Teaching Resource]
- 62. Suryana, Taryana (2023) *[Integrasi Menu Akta Kelahiran Dan Kematian.](https://repository.unikom.ac.id/69621/)* [Teaching Resource]
- 63. Suryana, Taryana (2022) [Materi 10 W3 Css Framework.](https://repository.unikom.ac.id/69614/1/w3.css) [Teaching Resource]
- 64. Suryana, Taryana (2022) *[Materi 9 Akta Kematian.](https://repository.unikom.ac.id/69613/)* [Teaching Resource]
- 65. Suryana, Taryana (2022) [Materi 8 Membuat Aplikasi Akta Kelahiran.](https://repository.unikom.ac.id/69599/1/Materi%208%20Membuat%20Aplikasi%20Akta%20Kelahiran.pdf) [Teaching Resource]
- 66. Suryana, Taryana (2022) [Materi 7 Hapus Data Ktp](https://repository.unikom.ac.id/69409/1/Bab%207%20Delete%20data%20kependudukan%20ktp.pdf)*.* [Teaching Resource]
- 67. Suryana,Taryana (2022) *[6.edit Data Ktp.](https://repository.unikom.ac.id/69405/)* [Teaching Resource]
- 68. Suryana, Taryana (2022) [Materi 5. Pencarian Data E-ktp](https://repository.unikom.ac.id/69381/1/Materi%205.%20Cari%20Data%20Kependudukan%20ektp.pdf)*.* [Teaching Resource]
- 69. Suryana, Taryana (2022) [Memasukan Atau Menambah Data Ektp](https://repository.unikom.ac.id/69376/1/Membuat%20Program%20Untuk%20Menambah%20Data%20Kependudukan%20-%20eKTP.pdf)*.* [Teaching Resource]
- 70. Suryana, Taryana (2022) *[Membuat Form Memasukan Data Pegawai.](https://repository.unikom.ac.id/69377/)* [Teaching Resource]
- 71. Suryana, Taryana (2022) [Materi 3 Membuat Aplikasi E-ktp](https://repository.unikom.ac.id/69364/1/Membuat%20Aplikasi%20Kependudukan%20EKTP.pdf)*.* [Teaching Resource]
- 72. Suryana, Taryana (2022) *[Membuat Database.](https://repository.unikom.ac.id/69350/)* [Teaching Resource]
- 73. Suryana, Taryana (2022) *[Instalasi Xampp Untuk Belajar Pemrograman E-government.](https://repository.unikom.ac.id/69349/)* [Teaching Resource]
- 74. Suryana, Taryana (2022) *[Pengenalan E-government Dan Aplikasi Pendukung.](https://repository.unikom.ac.id/69348/)* [Teaching Resource]
- *75.* Suryana, Taryana (2022) *[Instalasi Xampp Untuk Belajar Pemrograman E-government.](https://repository.unikom.ac.id/69349/)* [Teaching Resource]
- *76.* Suryana, Taryana (2022) [Menambah Data Dan Pencarian Data Akta Perkawinan](https://repository.unikom.ac.id/68944/1/11.%20Membuat%20Program%20Untuk%20Menambah%20Data%20dan%20pencarian%20Data%20Akta%20Perkawinan.pdf)*.* [Teaching Resource]
- *77.* Suryana, Taryana (2021) [Membuat Aplikasi Integrasi Akta Perkawinan](https://repository.unikom.ac.id/68932/1/Bab%2010%20%20Membuat%20program%20Penjualan%20barang.pdf)*.* [Teaching Resource]
- *78.* Suryana, Taryana (2021) [Studi Kasus Integrasi Program Administrasi Ijin Gangguan](https://repository.unikom.ac.id/68899/1/Integrasi%20Program%20ijin%20gangguan.pdf)*.* [Teaching Resource]
- *79.* Suryana, Taryana (2021) *.*[delete Data Pada Aplikasi Ijin Gangguan Ho](https://repository.unikom.ac.id/68874/1/Delete%20data%20Pada%20Aplikasi%20Ijin%20Gangguan%20HO.pdf)*.* [Teaching Resource]
- *80.* Suryana, Taryana (2021) *Pembuatan* [Aplikasi Ijin Gangguan Ho Dengan Php Dan Mysql](https://repository.unikom.ac.id/68845/1/membuat%20aplikasi%20Untuk%20Ijin%20Gangguan%20HO.pdf)*.* [Teaching Resource]
- *81.* Suryana, Taryana; Koesheryatin (2014)[,Aplikasi Internet Menggunakan HTML, CSS & Java Script](https://books.google.co.id/books?id=Mt1MDwAAQBAJ&printsec=copyright&redir_esc=y#v=onepage&q&f=false)*, Elexmedia Komputindo, Jakarta*
- *82.* Suryana, Taryana (2021) [Pelatihan Pembuatan Website Dengan Menggunakan Html Dan](https://repository.unikom.ac.id/id/eprint/68497/)  [Dreamweaver](https://repository.unikom.ac.id/id/eprint/68497/)*.* [Teaching Resource]
- *83.* Suryana, Taryana (2010) [Membuat Web Pribadi dan Bisnis dengan HTML](https://repository.unikom.ac.id/id/eprint/4934)*., Gava Media, Jogyakarta*
- *84.* <https://www.w3schools.com/> September, 2021
- *85.* Suryana, Taryana; Sarwono, Jonathan. [E-Commece Menggunakan PHP & MySQL,](https://scholar.google.com/citations?view_op=view_citation&hl=id&user=c5vUJXQAAAAJ&citation_for_view=c5vUJXQAAAAJ:u5HHmVD_uO8C) Graha Ilmu, Jogyakarta
- *86.* Suryana, Taryana (2021) *[Materi 1. Pengenalan Html Web Browser Dan Text Editor.](https://repository.unikom.ac.id/68767/)* [Teaching Resource]
- *87.* Suryana, Taryana (2021) *[Instalasi Xampp Untuk Pemrograman E-government.](https://repository.unikom.ac.id/68774/)* [Teaching Resource]
- *88.* Suryana, Taryana (2021) [Membuat Database Dengan Phpmyadmin](https://repository.unikom.ac.id/68798/)*.* [Teaching Resource]
- *89.* Suryana, Taryana (2021) *[Fungsi Logika Dalam Pemrograman Php Dan Mysql.](https://repository.unikom.ac.id/68842/)* [Teaching Resource]
- *90.* Suryana, Taryana (2021) [Berbagai Macam Operator Dalam Php Dan Mysql](https://repository.unikom.ac.id/68814/1/Operator%20dalam%20pemrograman%20php%20dan%20mysql.pdf)*.* [Teaching Resource]
- *91.* Suryana, Taryana (2021) [Membuat Aplikasi Kependudukan](https://repository.unikom.ac.id/68815/1/membuat%20aplikasi%20kependudukan.pdf)*.* [Teaching Resource]
- *92.* Suryana, Taryana; Koesheryatin (2014)[,Aplikasi Internet Menggunakan HTML, CSS & Java Script](https://books.google.co.id/books?id=Mt1MDwAAQBAJ&printsec=copyright&redir_esc=y#v=onepage&q&f=false)*, Elexmedia Komputindo, Jakarta*
- *93.* Suryana, Taryana (2021) [Pelatihan Pembuatan Website Dengan Menggunakan Html Dan](https://repository.unikom.ac.id/id/eprint/68497/)  [Dreamweaver](https://repository.unikom.ac.id/id/eprint/68497/)*.* [Teaching Resource]
- *94.* Suryana, Taryana (2010) [Membuat Web Pribadi dan Bisnis dengan HTML](https://repository.unikom.ac.id/id/eprint/4934)*., Gava Media, Jogyakarta*
- *95.* <https://www.w3schools.com/>September, 2021
- *96.* Suryana, Taryana; Sarwono, Jonathan. [E-Commece Menggunakan PHP & MySQL,](https://scholar.google.com/citations?view_op=view_citation&hl=id&user=c5vUJXQAAAAJ&citation_for_view=c5vUJXQAAAAJ:u5HHmVD_uO8C) Graha Ilmu, Jogyakarta

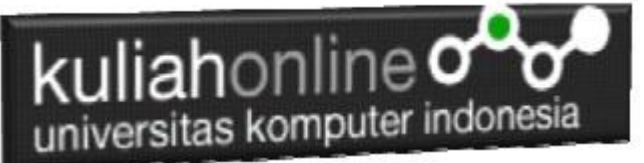

- *97.* Suryana, Taryana (2021) *[Materi 1. Pengenalan Html Web Browser Dan Text Editor.](https://repository.unikom.ac.id/68767/)* [Teaching Resource]
- *98.* Suryana, Taryana (2021) *[Instalasi Xampp Untuk Pemrograman E-government.](https://repository.unikom.ac.id/68774/)* [Teaching Resource]
- *99.* Suryana, Taryana (2021) [Membuat Database Dengan Phpmyadmin](https://repository.unikom.ac.id/68798/)*.* [Teaching Resource]

*100.*Suryana, Taryana (2021) [Instalasi Xampp Untuk Pemrograman E-commerce](https://repository.unikom.ac.id/68773/1/Instalasi%20xampp%20untuk%20menjalankan%20apache%20Webserver%20Database%20MySQL%20dan%20PHP.pdf)*.* [Teaching Resource] *101.*Suryana, Taryana (2021) [Pengenalan E-commerce](https://repository.unikom.ac.id/68775/1/Komputer%20Aplikasi%20E-Commerce%20-Taryana-suryana.pdf)*.* [Teaching Resource]

- *102.*Suryana, Taryana (2021) [Membuat Database](https://repository.unikom.ac.id/68799/1/Membuat%20Database%20Dengan%20Menggunakan%20PHPMYADMIN.pdf)*.* [Teaching Resource]
- *103.*Suryana, Taryana, [e-COMMERCE MENGUNAKAN PHP DAN MYSQL,](https://scholar.google.com/citations?view_op=view_citation&hl=id&user=c5vUJXQAAAAJ&citation_for_view=c5vUJXQAAAAJ:u5HHmVD_uO8C) Graha Ilmu, Jogyakarta

*104.*<http://www.grahailmu.co.id/previewpdf/978-979-756-182-6-231.pdf>